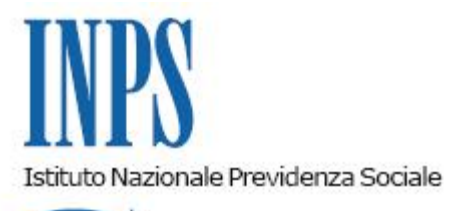

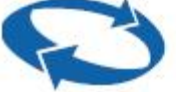

*Direzione Centrale Pensioni Direzione Centrale Tecnologia, Informatica e Innovazione* 

**Roma, 06-03-2020**

**Messaggio n. 977**

OGGETTO: **Assegno straordinario del Fondo di solidarietà per la riconversione e riqualificazione professionale, per il sostegno dell'occupazione e del reddito del personale del credito e del Fondo di solidarietà per il sostegno dell'occupabilità, dell'occupazione e del reddito del personale del credito cooperativo. Domanda telematica massiva**

Con il presente messaggio si comunica che il "Portale prestazioni di esodo dei Fondi di solidarietà e accompagnamento alla pensione" è stato implementato con la nuova funzionalità per il caricamento massivo delle domande di prestazione di assegno straordinario del Fondo di solidarietà del credito ordinario (D.I. 28 luglio 2014, n. 83486) e del Fondo di solidarietà del credito cooperativo (D.I. 20 giugno 2014, n. 82761).

Pertanto, le predette domande possono essere presentate dai datori di lavoro in modalità telematica massiva tramite l'accesso al sito internet dell'Istituto.

Le aziende di credito che intendono avvalersi della funzione di caricamento massivo devono produrre un file xml, contenente i dettagli delle singole domande, nel rispetto del tracciato previsto dall'Istituto, le cui specifiche sono disponibili nella sezione "Documentazione"del Portale. Tale file xml può attualmente contenere un numero massimo di 25 domande.

Il caricamento del file xml, contenente l'elenco delle domande, avviene tramite il percorso "Domanda assegno straordinario"> "Caricamento massivo domande".

In seguito a un primo controllo di correttezza formale del file caricato, è necessario selezionare un accordo aziendale e procedere alla stampa delle deleghe per la trattazione della pratica e la trasmissione all'INPS dei relativi dati, da sottoporre ai lavoratori per la firma.

Dopo aver dichiarato - inserendo l'apposito *flag* - il possesso di tali deleghe, è possibile effettuare l'invio.

I dettagli relativi alle domande inviate massivamente possono essere consultati nella tabella "Domande esodo in lavorazione", tramite il pulsante "Visualizza iter domanda*"*.

In caso di assenza di anomalie, le domande vengono processate e viene loro attributo un numero identificativo. Sono dunque visualizzabili, sul Portale, nella tabella *"*Domande esodo in elaborazione".

In presenza di anomalie su una o più domande caricate tramite file xml, le stesse vengono segnalate all'ente esodante per la relativa sistemazione. Tutte le altre domande presenti nello stesso file xml trasmesso, prive di anomalie, vengono elaborate e inviate telematicamente alla Sede Polo INPS territorialmente competente.

La stessa Sede procede alla relativa istruttoria e definizione secondo le consuete modalità.

Si rammenta che la conservazione delle domande di accesso alla prestazione in commento e delle relative deleghe, opportunamente sottoscritte, è a cura dell'ente esodante.

> Il Direttore Generale Gabriella Di Michele